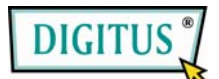

## Устройство чтения карт памяти «все-в-одном»

# Руководство пользователя

(Модель DA-70318)

## Вступление:

Благодарим вас за приобретение USB 2.0 устройства чтения карт памяти DA-70318. Простое в установке устройство, является полнофункциональным USB устройством чтения карт памяти. Оно позволит вам легко прочитать вашу карту памяти. Подключение индицируется светодиодным индикатором.

## Основные возможности:

1. Поллержка различных типов карт памяти (ПОЛЛЕРЖИВАЕМЫЕ КАРТЫ)

- CF (CF TYPE (I, II), Extreme CF, Extreme III CF, Ultra II CF, HS CF, XS-XS CF, CF Elite Pro CF Pro, CF Pro II,  $n$  T.I...)
- $-$  MD (IBM MD, Hitachi MD, Magicstor MD,  $\mu$  T.H...)
- MS (MS, MS Pro, MS Duo, MS Pro Duo, MS MG, MS MG Pro, MS MG Duo, MS MG Pro Duo, Extreme MS Pro, Extreme III MS Pro, Ultra II MS Pro, HS MS MG Pro, HS MS MG Pro Duo, HS MS Pro, HS MS Pro Duo, MS Rom, MS Select,  $n$  т.п...)
- SD (Extreme SD, Extreme III SD, Ultra II SD, SD Ultra X, Ultra speed SD, SD Pro, SD Elite Pro, HS SD)
- MMC (MMC 4.0, HS MMC, SM, SM ROM, HS RS MMC, RS MMC, RS MMC 4.0, DV-RS MMC)
- $-$  T-Flash (Micro SD),
- $-$  M2 (He требует переходника)
- Mini SD, HS Mini SD, (Необходим переходник)
- 2. Совместим со спецификациями USB 1.1 & 2.0.
- 3. Поддержка протоколов USB 2.0 и устройств хранения USB Bulk-Transport V 1.0.
- 4. Реализация Ping-pong FIFO для работы шины.
- 5. Поддержка одновременной передачи нескольких секторов для улучшения производительности.
- 6. Поддержка операций чтения/записи slot-to-slot.
- 7. Красный светодиод для индикации активности шины.
- 8. Голубой светодиод для индикации подключения карты памяти.
- 9. Поддержка Win ME / 2000 / XP / 7 и Mac OS 10.x и выше, а также ядра Linux выше 2.4 (драйвер не требуется) Win 98/98SE и Mac OS 9.x (необходим драйвер)

#### **Технические характеристики**:

- Не требует внешнего источника питания
- Соответствует требованиям CD по излучениям и удовлетворяет требованиям FCC для домашнего и офисного использования

#### **Подключение**

- 1. Подключите разъем кабеля типа Mini к входному порту;
- 2. Подключите разъем кабеля типа A к компьютеру или выходному порту USB концентратора;
- 3. Вставьте карту памяти в соответствующий слот.

#### **Важное замечание:**

Для работы в высокоскоростном режиме (скорость передачи данный 480 Мбит/с.) устройство чтения карт должно быть подключено к хосту с поддержкой USB 2.0. Если устройство подключено к хосту с поддержкой только USB 1.1, то оно будет работать только в режимах low-speed или full-speed (1.5 Мбит/с. /12 Мбит/с).

## **Техника безопасности**

Всегда внимательно изучайте инструкции безопасности Храните руководство пользователя для использования в будущем Берегите оборудование от влажности.

При возникновении любой из ситуаций ниже, обратитесь в сервис:

- На оборудование попала вода
- Оборудование упало и получило повреждения
- Оборудование имеет заметные следы повреждений
- Оборудование работает неправильно, или вы не можете добиться его работы согласно руководству пользователя

© DIGITUS. Все права защищены.

Торговые марки:

Все компании, названия брендов и изделий указанные в этом руководстве, являются торговыми марками или зарегистрированными торговыми марками, принадлежащими их владельцам.